## File:Item-Clipper 31Y2dhR CXL. SR600 315 PIWhiteStrip BottomLeft 0 35 SCLZZZZZZZZ .jpg

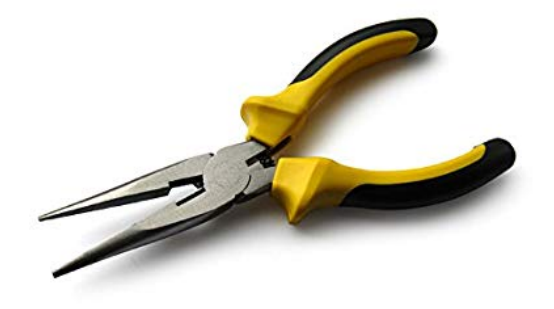

No higher resolution available.

[Item-Clipper\\_31Y2dhR\\_CXL.\\_SR600\\_315\\_PIWhiteStrip\\_BottomLeft\\_0\\_35\\_SCLZZZZZZZ\\_.jpg](https://demo.dokit.io/images/2/20/Item-Clipper_31Y2dhR_CXL._SR600_315_PIWhiteStrip_BottomLeft_0_35_SCLZZZZZZZ_.jpg) (600 × 350 pixels, 0le size: 11 KB, MIME type: image/jpeg)

## File history

Click on a date/time to view the file as it appeared at that time.

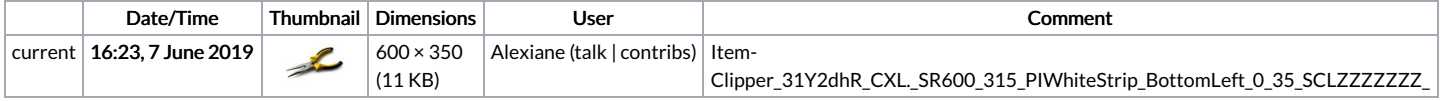

You cannot overwrite this file.

## File usage

The following page links to this file:

How To Add Others Within Your [Weight](https://demo.dokit.io/wiki/How_To_Add_Others_Within_Your_Weight_Loss_Plans) Loss Plans